#### MANUAL VERSIÓN / JUN 2021

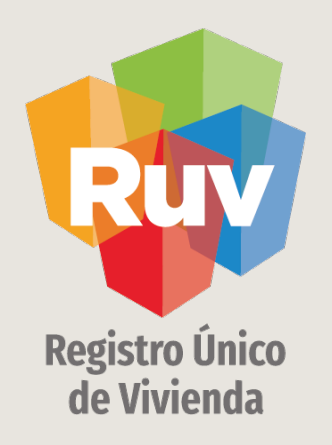

# ALTA DE PROTOTIPOS PARA VIVIENDA EN CONJUNTO

SOY DESARROLLADOR ALTA PROTOTIPOS VIVIENDA EN CONJ.

2019 Manual Versión / JUN 2021

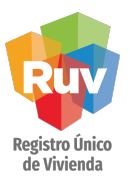

**INDICE**

Acceso al sistema 3

Generación y consulta de prototipos 5

Tipologías de vivienda 6

Niveles de la vivienda 8

Captura de áreas del prototipo 9

Fotografías del prototipo o diseño 11

Registro Único de Vivienda

Ingresar

## INTRODUCCIÓN

El sitio de Internet portal.ruv.org.mx será la ventanilla única para la realización de procesos operativos y aplicativos deRUV.

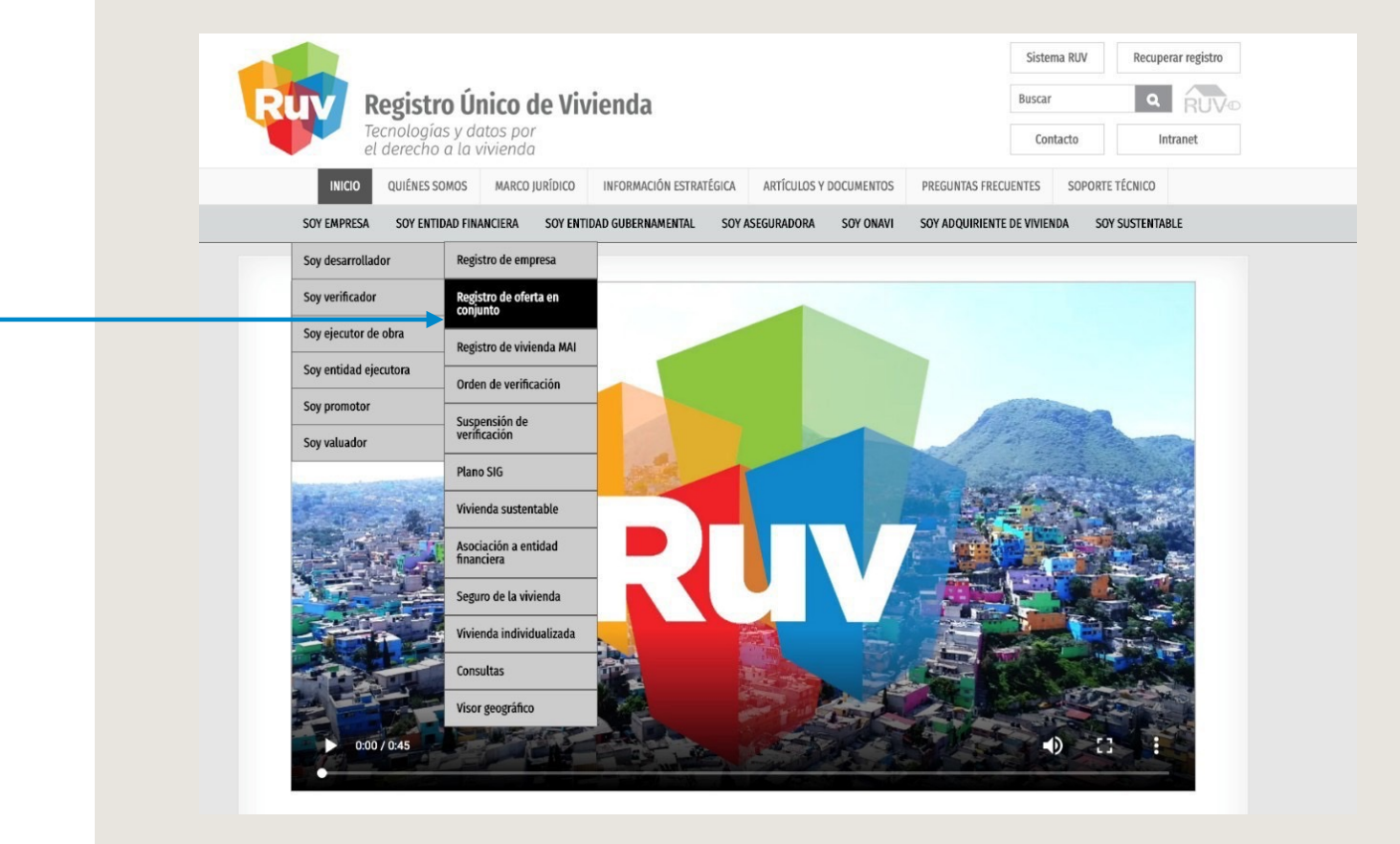

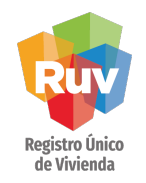

Si es la primera vez que registra una oferta, deberá capturar el o los prototipos a utilizar.

El sistema almacenará los prototipos generados, para posteriores registros podrá capturar nuevos o seleccionar de la lista desplegable los guardados previamente, para ello le pedimos seleccionar el prototipo requerido y presionar la opción "agregar".

Si es la primera vez que el oferente registra una oferta, deberá capturar el o los prototipos a utilizar, de lo contrario, solo bastara con agregarlos de la lista desplegable de los previamente registrados.

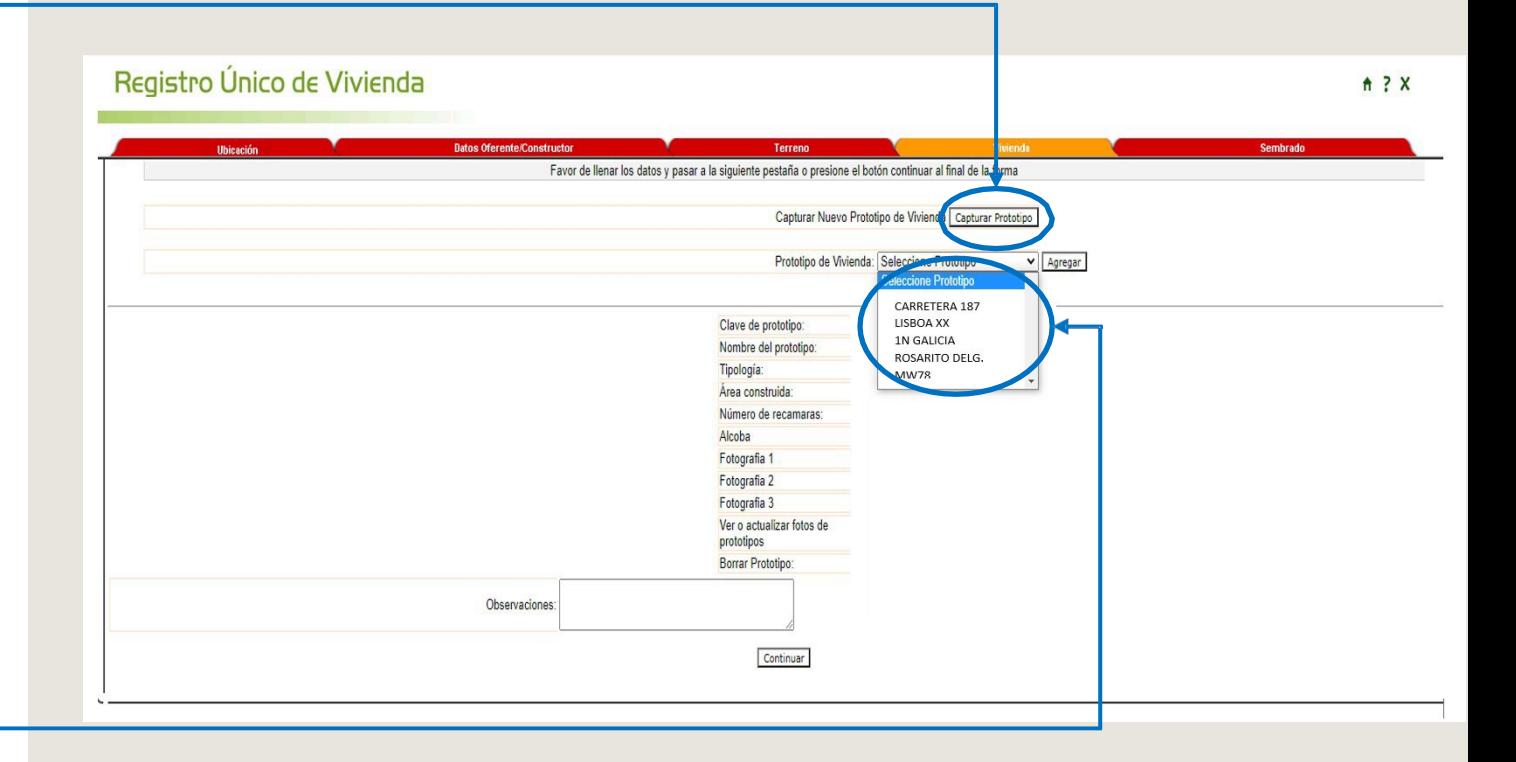

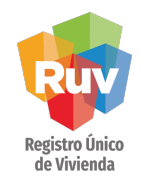

Deberá nombrar al prototipo, el sistema generara una clave única adicional al nombre

Si es la primera vez que el oferente registra una oferta, deberá capturar el o los prototipos a utilizar, de lo contrario, solo bastara con agregarlos de la lista desplegable de los previamente registrados.

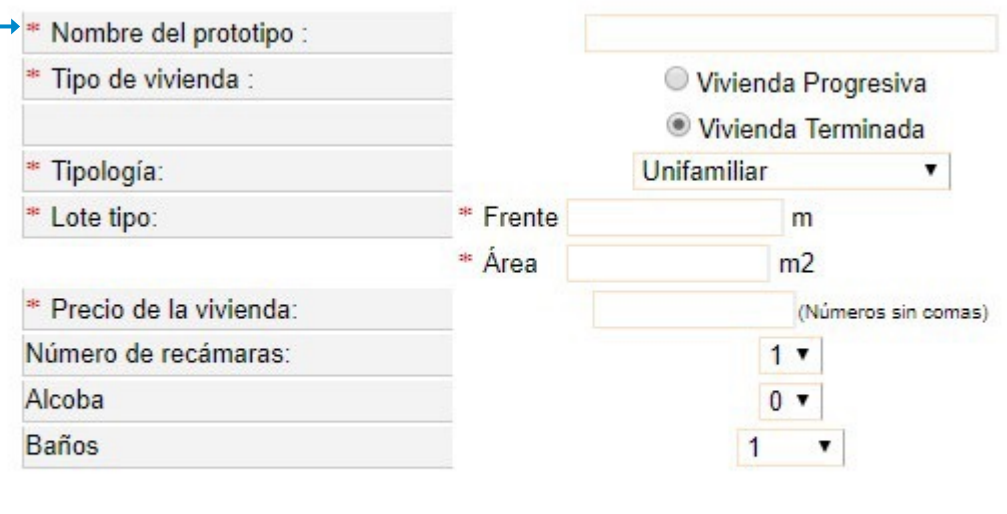

Continuar con Diseño Arquitectónico para el Prototipo

Registro Único<br>de Vivienda

Recuerde seleccionar la tipología correcta de sus viviendas, enseguida proporcionamos los siguientes ejemplos:

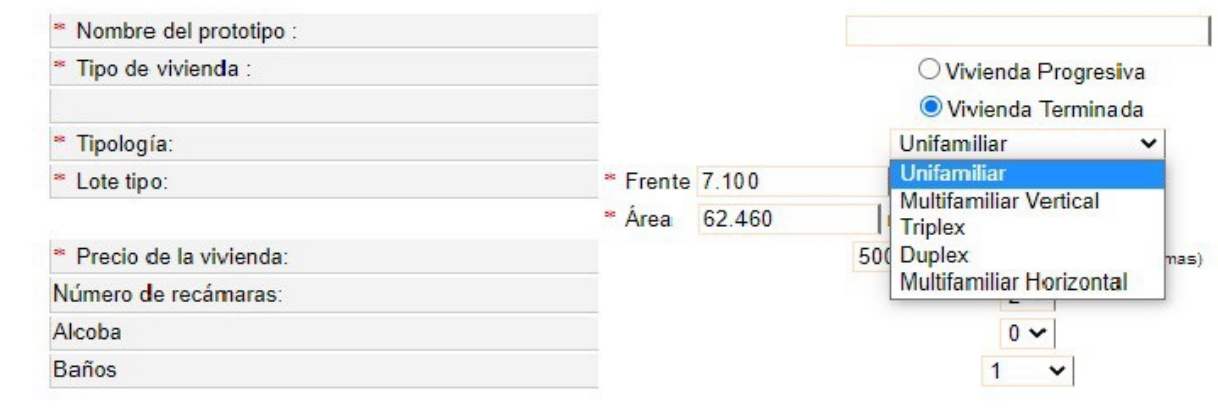

Continuar con Diseño Arquitectónico para el Prototipo

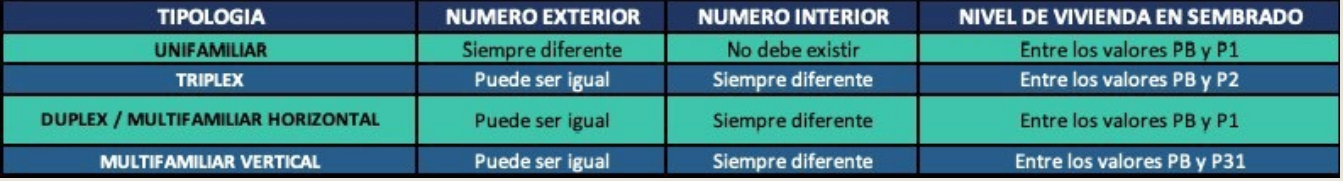

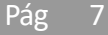

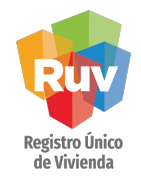

En cada nuevo prototipo se deberá registrar los niveles y las dimensiones de cada uno de los locales de forma lineal

Validar que las dimensiones finales correspondan a los metros de construcción y habitables correctos.

#### **ANALISIS DE AREAS**

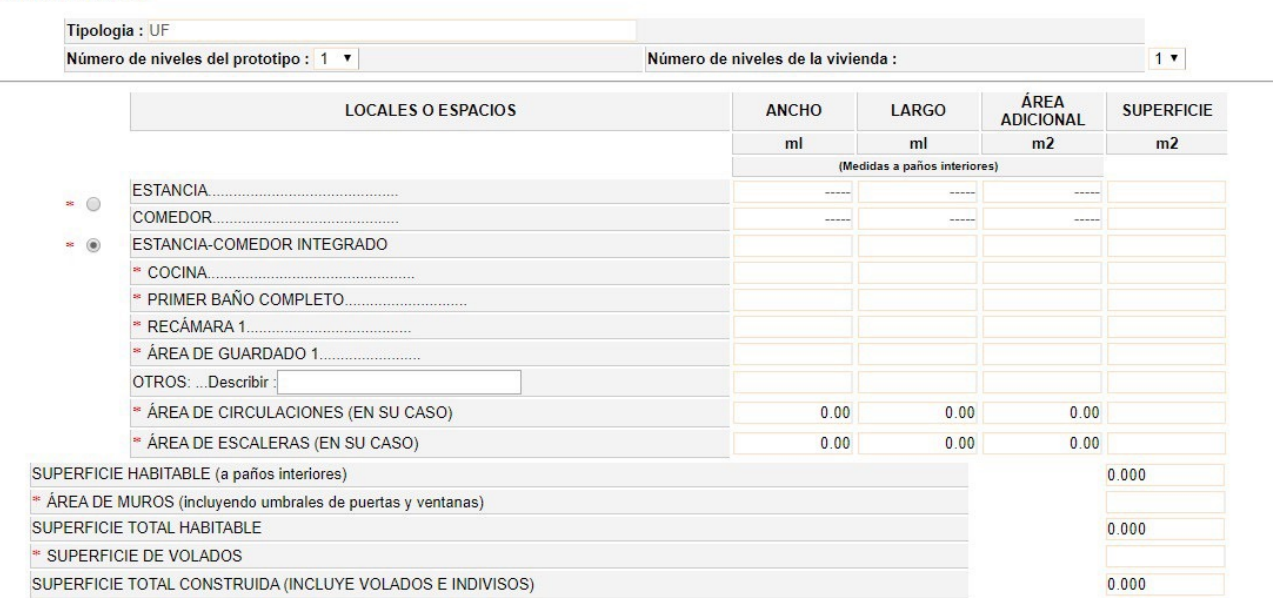

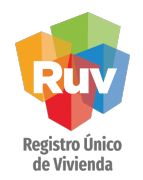

Enseguida se presentan ejemplos para los apartados de nivel de prototipo/niveles de vivienda

2019

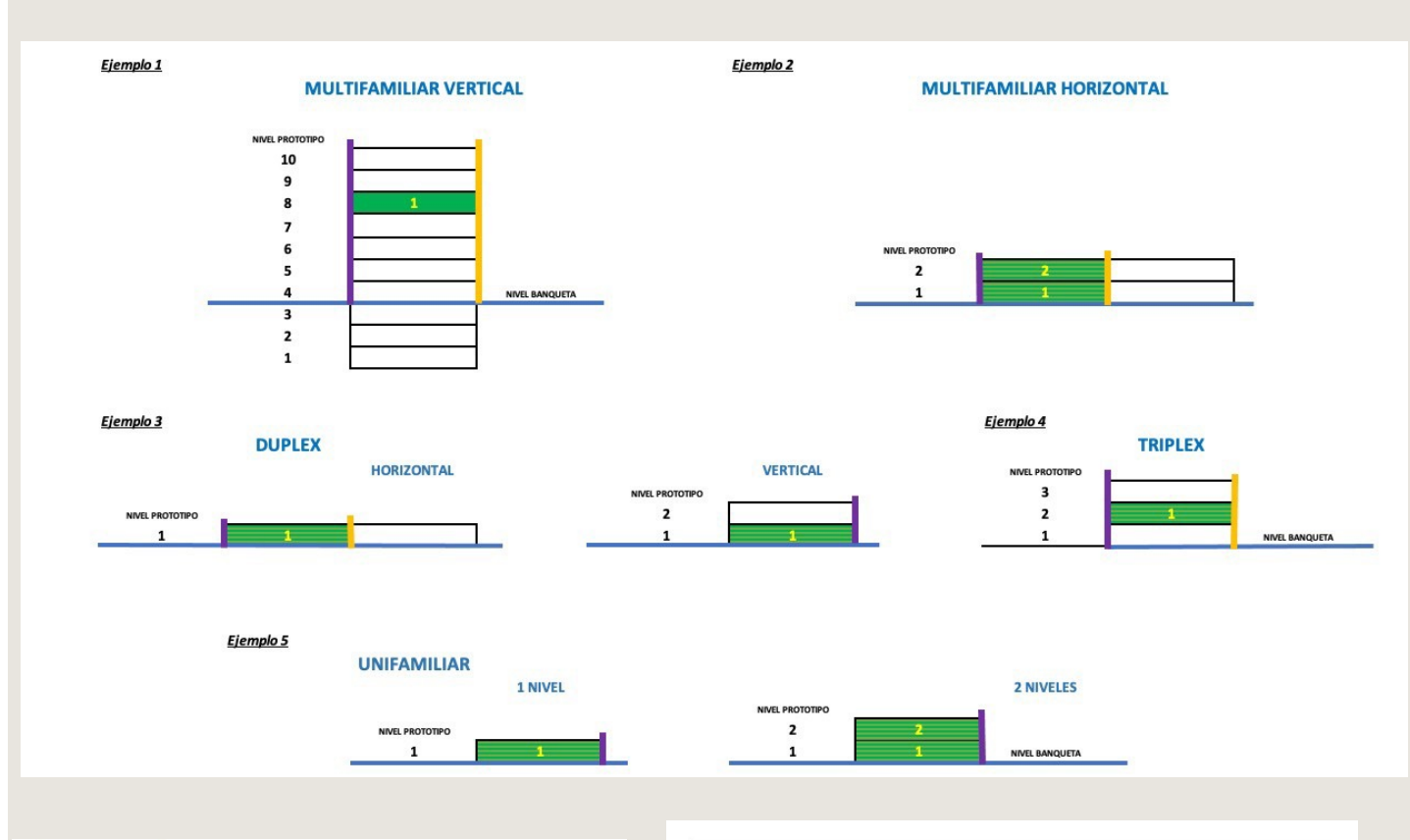

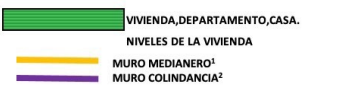

1. Se refiere al muro divisorio entre dos viviendas adosadas dentro de un mismo fraccionamiento, normalmente es compartido por dos viviendas.

2. Es aquel que colinda con un terreno o construcción desconocida, normalmente hay un espacio entre un muro de colindancia y otro.

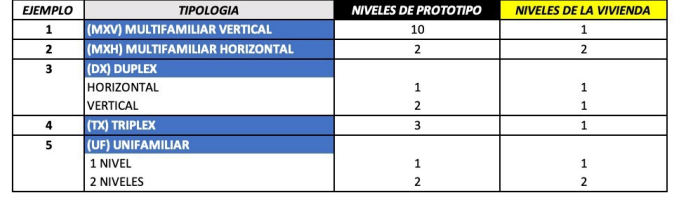

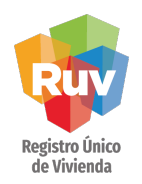

El oferente indicara las dimensiones de cada local: Ancho Largo. Área adicional (en su caso), etc.

\*\* Le pedimos validar que las dimensiones finales correspondan a los metros de construcción y habitables correctos.

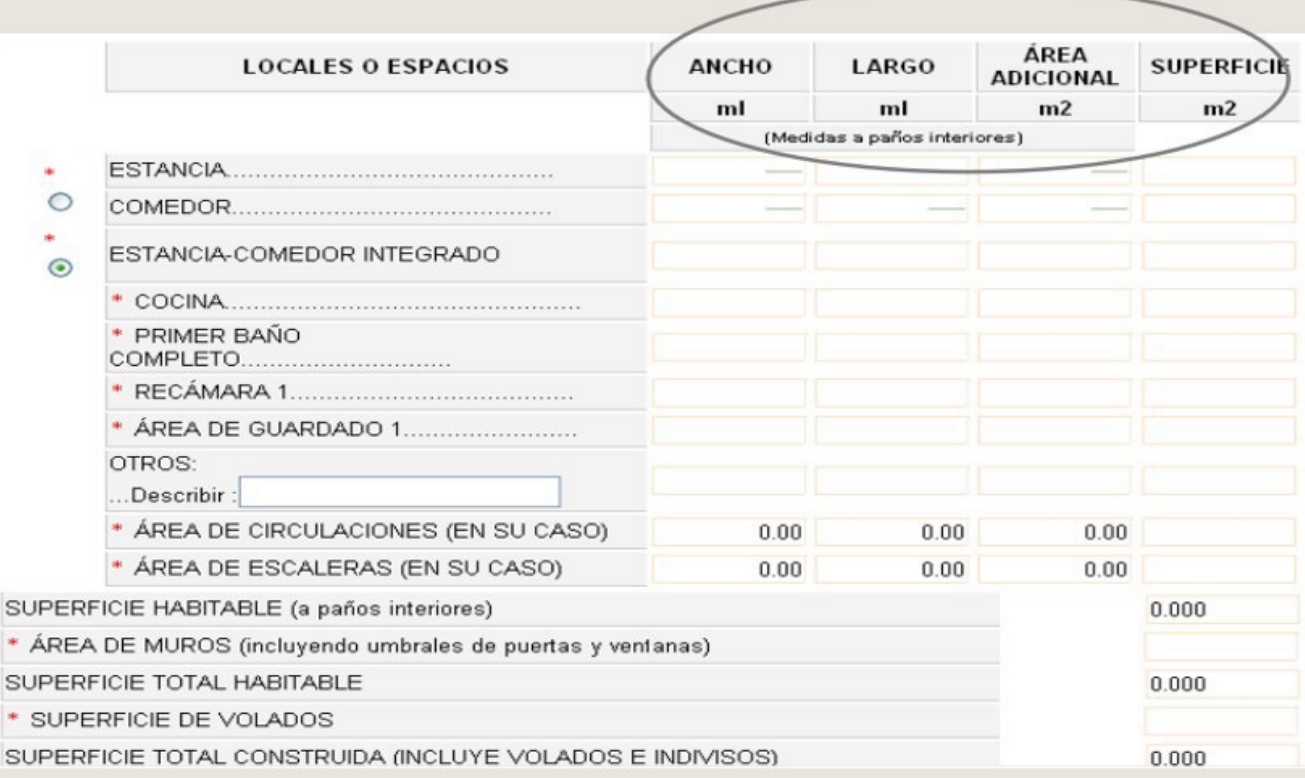

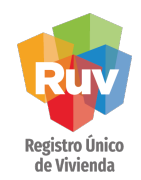

El oferete tiene la opción para capturar hasta 3 fotografías por prototipo, las cuales podrán ser utilizadas en portales o aplicaciones de consulta de vivienda.

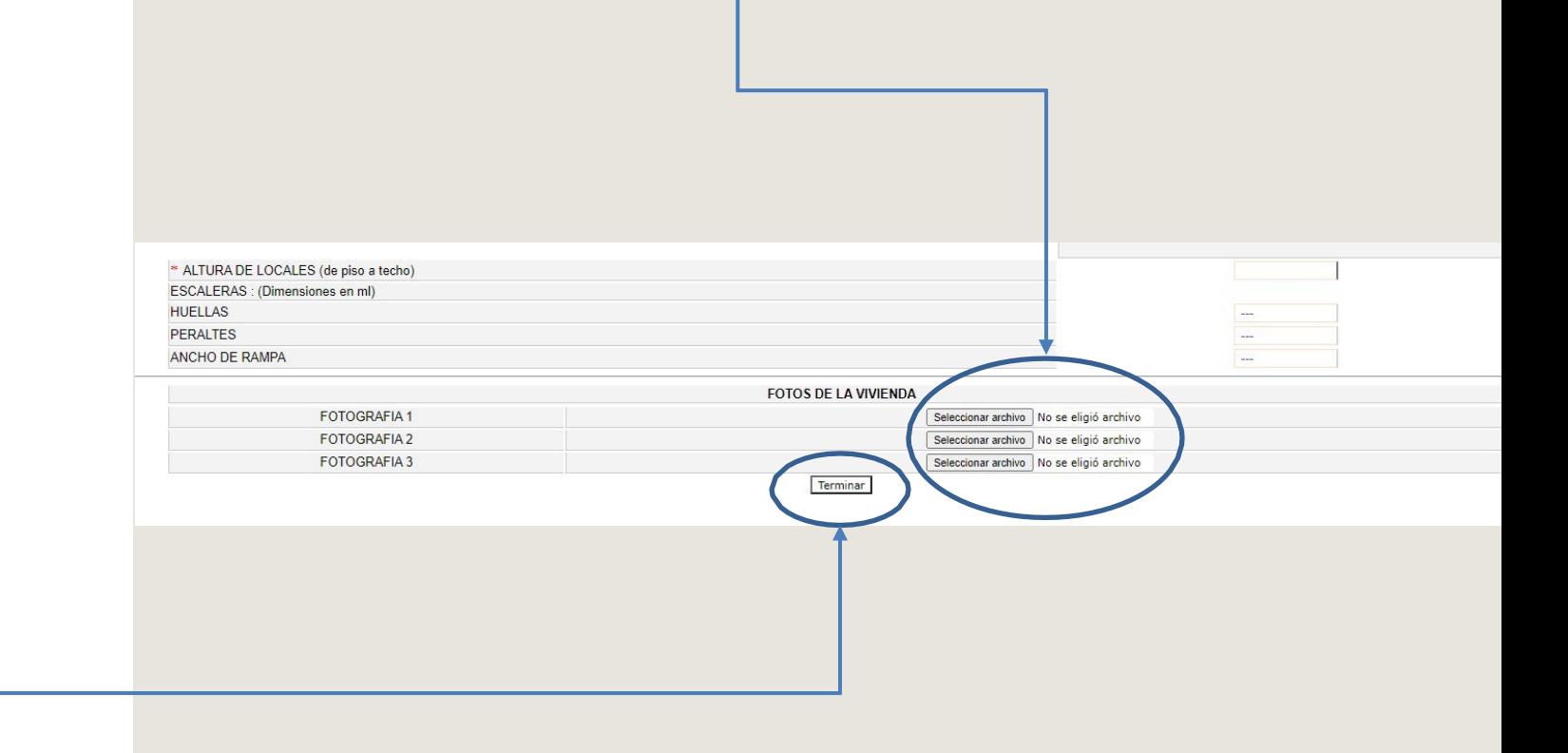

Una vez completa su información puede presionar la opción de "Terminar".

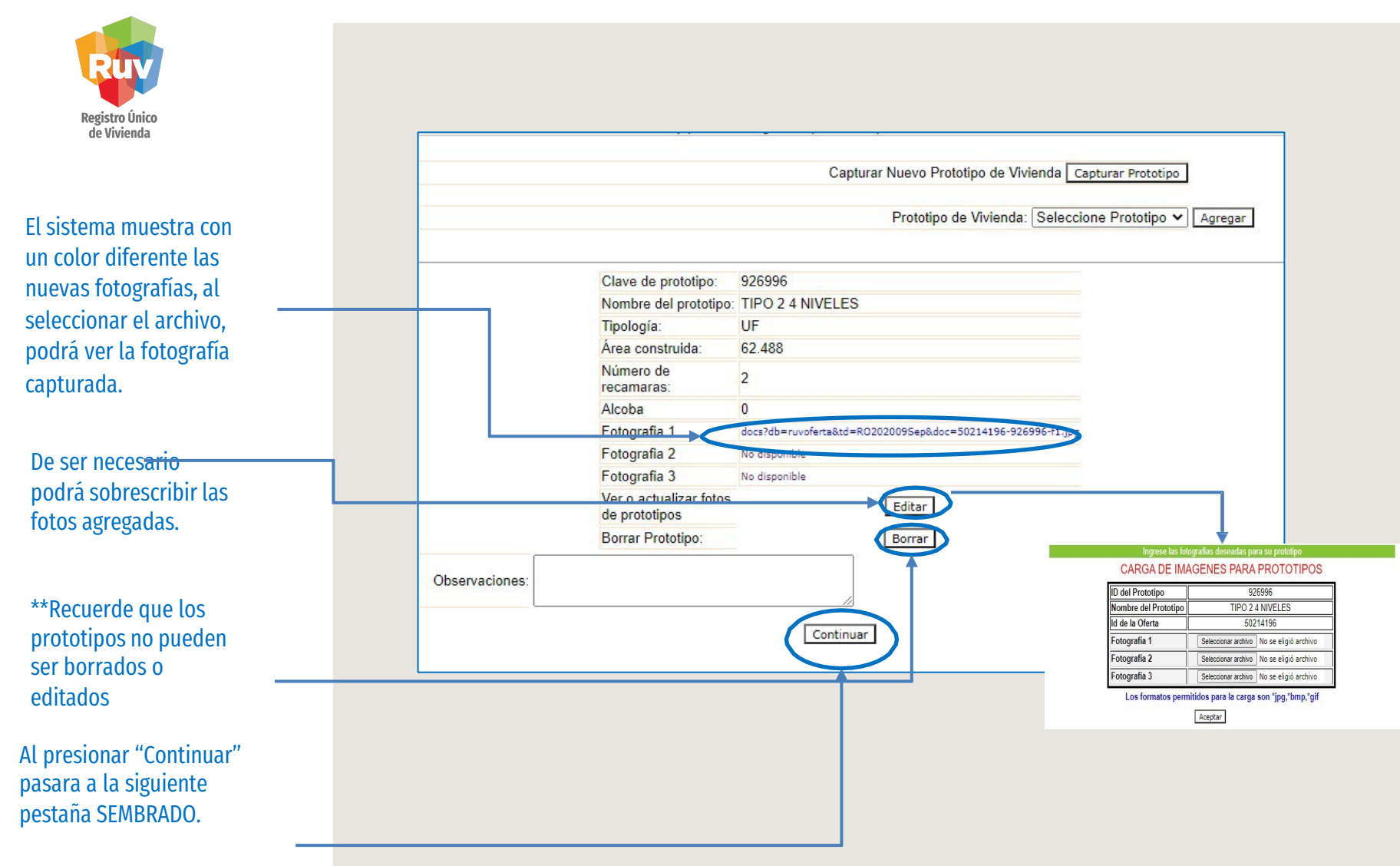

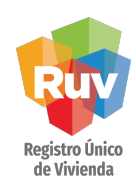

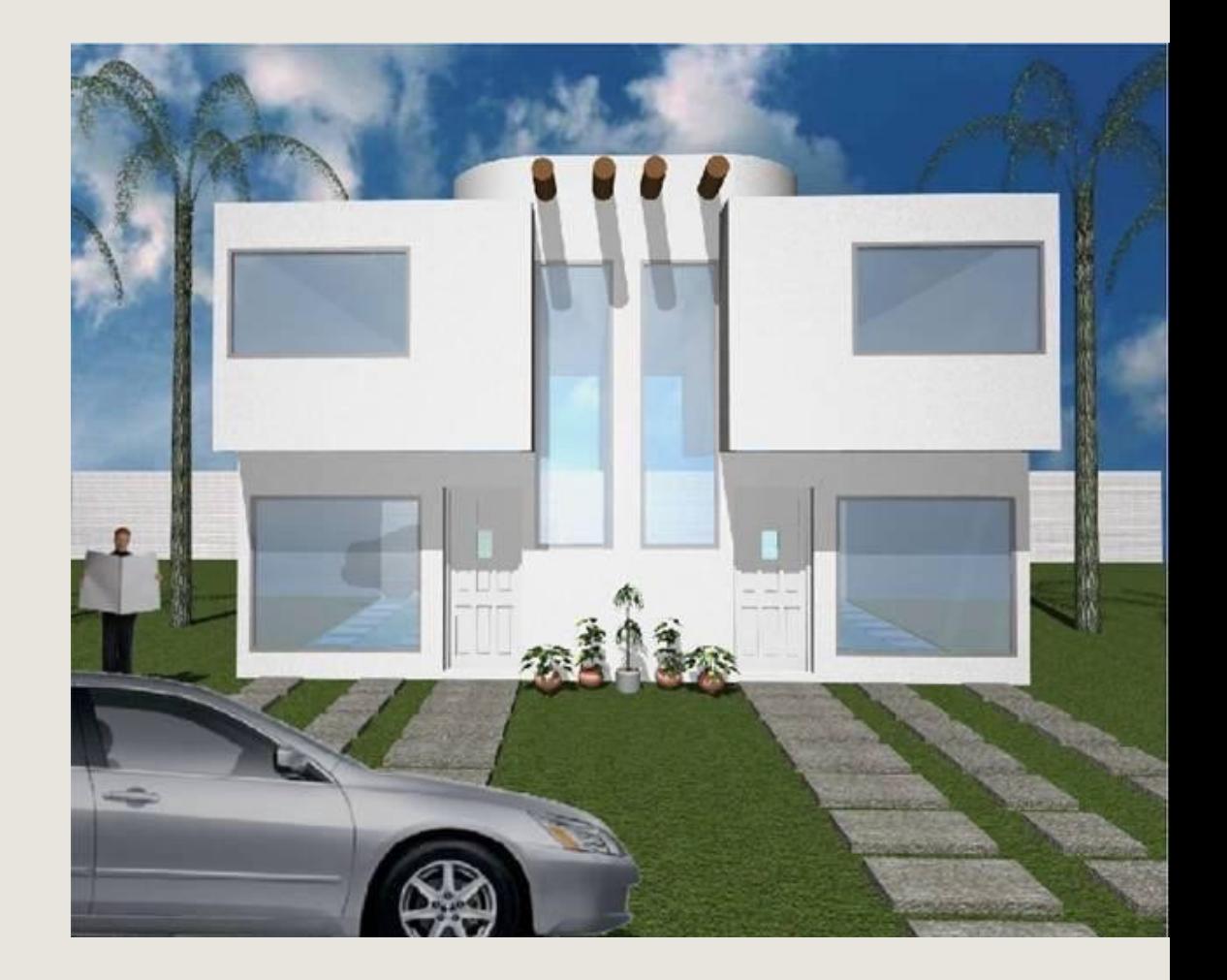

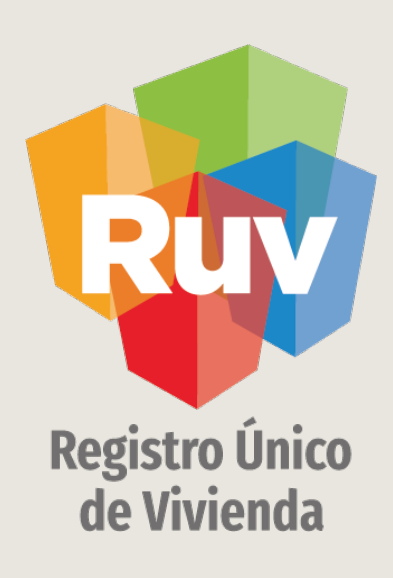

Para cualquier aclaración o duda respecto a su proceso de REGISTRODE OFERTA EN CONJUNTO – CAPTURA DE PROTOTIPOS lesolicitamoscontactarconnosotrosycongustoleatenderemos.

> CORREO  $\boxtimes$ soporte@ruv.org.mx

 $\mathscr{C}$ **CONTACTO** 01800007788

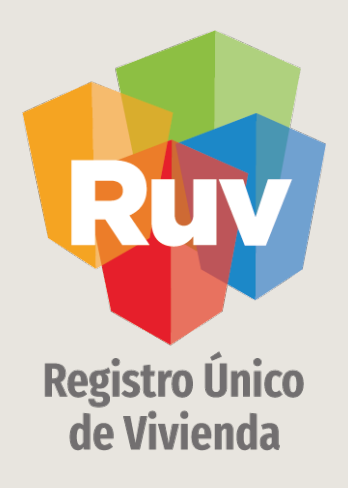

Para cualquier aclaración o duda favor de contactar con la Dirección de Operaciones

portal.ruv.org.mx